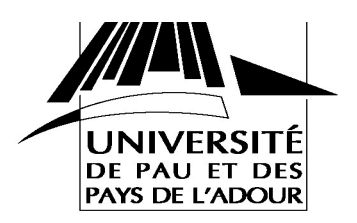

# **TP 1 : Initiation au réseaux**

Redémarrer vous machine, puis sélectionner rapidement la partition tpreseau juste après le démarrage. Logguer vous en temps que tpres (mot de passe tpres). Ouvrez une fenêtre de terminal (dans le menu Applications/Outils Système).

## **I. Quelques commandes associées aux réseaux**

Utiliser la commande ifconfig pour afficher les informations relatives aux cartes réseaux (interfaces de communication). Quelles informations récupérez vous ? Repérez les informations relatives à l'interface eth0. Notez l'adresse IP de cette interface ainsi le nombre de paquets transmis et reçus par cette interface.

La commande ping permet d'envoyer une requête vers un ordinateur donné pour savoir s'il celui-ci est actif (allumé par exemple). La syntaxe est ping adr-ip ou ping nom-de-machine. Essayer de faire un ping vers l'ordinateur de votre voisin. Faites aussi un ping sur www.univpau.fr. Quelles sont les informations affichées sur l'écran ?

Refaites la commande ifconfig et notez le nombre de paquets transmis et reçus. Que remarquez vous ? Comment pensez vous que le protocole ping fonctionne ?

Débranchez votre câble réseau et essayer de faire la même chose ? Que se passe t-il ? Laisser le ping fonctionner et rebranchez votre câble réseau. Que se passe t-il ?

Faites maintenant un ping sur www.amazon.com. Que constatez vous ? Avez vous une explication ? Vérifiez par un autre moyen que la machine http://www.amazon.com fonctionne bien.

Vous pouvez maintenant aussi lancer l'Outils réseau dans le menu Applications/ Outils Système. Explorez l'outil pour voir ce que vous pouvez faire.

## **II. Les noms symboliques**

Vous avez manipulé des noms symboliques tels que www.amazon.com. Au niveau du réseau, ce nom symbolique est traduit en une adresse IP. Essayer d'utiliser ping pour trouver l'adresse IP de la machine www.ens-lyon.fr.

En fait, des serveurs spéciaux appelés serveurs de noms sont utilisés pour traduire les noms symboliques (appelé des noms de domaine) en adresse IP. Tout le monde peut acheter pour pas très cher un nom de domaine. Par exemple dupont.pierre.org

Pour interroger ces serveurs, on utilise la commande dig. Utiliser cette commande pour connaitre l'adresse IP de www.amazon.com. Quelles sont les informations données en retour par dig?

## **III. Les commandes associées au routage**

La commande route permet d'afficher la table de routage utilisé par l'ordinateur pour accéder aux ressources distantes. Lancez route et essayez d'interpréter le résultat. Si la commande route bloque, utilisez route –n. Utilisez la commande man route pour savoir ce que fait l'option –n.

Voyez vous une relation entre l'adresse IP que vous pouvez voir affichée par route et votre propre adresse IP ?

La commande traceroute (avec l'Outils réseau par exemple) permet en spécifiant une adresse IP de destination ou un nom symbolique de machine de savoir par quelles étapes passent les paquets IP qui sont envoyés. Essayez de voir par où passent les paquets pour la destination www.univ-pau.fr. Faites de même pour www.amazon.com et www.google.com. Que remarquez vous ?

A quoi vous fait penser le terme « routeur par défaut » ? Pouvez trouver le nom du routeur par défaut de l'université pour aller vers l'extérieur ?

## **IV. Utiliser le réseau pour travailler à distance**

Nous allons utiliser le réseau pour nous connecter sur une autre machine distante. Pour cela nous utiliserons la commande ssh. Tout d'abord, faites which sshd pour savoir si le serveur ssh est installé. Si la réponse est /usr/bin/sshd, alors c'est installé, sinon, utilisez Synaptic (dans Système/Administration) pour installer le serveur (le mot de passe administrateur est toujours tpres). Utiliser le bouton Rechercher pour chercher le logiciel ssh, cocher la case pour le sélectionner pour l'installation et valider s'il y a des dépendances avec d'autres modules. Utiliser ensuite le bouton Appliquer pour l'installer. Une fenêtre s'affiche indiquant que le logiciel est en train de s'installer. Vérifier avec un which sshd que l'installation est correcte.

Utiliser ssh pour vous connecter sur la machine de votre voisin avec ssh *adr-ip.* S'il vous demande si vous acceptez la connexion, répondez par yes. Un mot de passe vous est demandé, c'est le mot de passe associé au login tpres. Une fois connecté, vérifier que vous êtes bien sur la machine du voisin (par exemple utilisez ls –l pour voir le contenu du répertoire). **Faites exit pour vous déconnecter.**

## **V. Changer son adresse IP**

Vous pouvez changer votre adresse IP avec la commande ifconfig vu précédemment. Il faut lancer cette commande en étant administrateur. Pour cela, faites su, puis entrer comme mot de passe tpres. L'invite est maintenant un # indiquant que vous êtes en mode super-utilisateur qui est l'administrateur du système.

La syntaxe de ifconfig est ifconfig eth0 adr-ip netmask masque. Utilisez des adresses IP entre 192.168.1.1 et 192.168.1.20, en ne faisant varier que le dernier nombre. Mettez 255.255.255.0 comme masque. Essayer de vous « pinguer » entre vous. Faites une commande route ou route n. Que constatez vous ?

Vous êtes maintenant libre de modifier aussi le deuxième nombre (en partant de la droite) à votre guise. Essayer de vous pinguer entre vous ? Que constatez vous ? Utilisez un masque de 255.255.0.0. Refaites les pings. Que constatez vous ?

## **VI. Attribution automatique d'une adresse IP**

En fait, on utilise une attribution automatique des adresses IP. Cela se nomme le processus DHCP (Dynamic Host Control Protocol). Toujours en mode super-utilisateur, faites dhcpclient. Quelles sont les informations que vous obtenez ? Faites de nouveau un ifconfig et regarder votre adresse IP. Que s'est-il passé ?

## **VI. Analyse du trafic sur le réseau**

Dans le menu Applications/Internet, lancez Ethereal (as root) et tapez tpres lorsqu'il demande un mot de passe. Allez dans le menu Capture et cliquez sur Valider. Regardez le trafic capturé sur le réseau et leur type.

Cliquez sur Arrêter et regarder en détails les paquets capturés. Essayer de comprendre les différents échanges. Repérer par exemple les différents protocoles qui ont été utilisés.